# Fichier:Contrôler des neopixels comme un DJ browse.png

#### espArtnetNode\_2.0.0\_b5g\_WEMOS.bin Update Parcourir...

Taille de cet aperçu :794 × 55 [pixels](https://wikifab.org/images/thumb/2/28/Contr%25C3%25B4ler_des_neopixels_comme_un_DJ_browse.png/794px-Contr%25C3%25B4ler_des_neopixels_comme_un_DJ_browse.png).

Fichier [d'origine](https://wikifab.org/images/2/28/Contr%25C3%25B4ler_des_neopixels_comme_un_DJ_browse.png) (1 097 × 76 pixels, taille du fichier : 13 Kio, type MIME : image/png) Contrôler\_des\_neopixels\_comme\_un\_DJ\_browse

# Historique du fichier

Cliquer sur une date et heure pour voir le fichier tel qu'il était à ce moment-là.

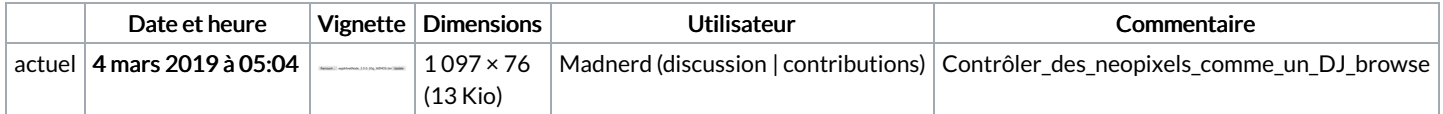

Vous ne pouvez pas remplacer ce fichier.

# Utilisation du fichier

Les 2 pages suivantes utilisent ce fichier :

[Contrôler](https://wikifab.org/wiki/Contr%25C3%25B4ler_des_neopixels_comme_un_DJ) des neopixels comme un DJ [Contrôler](https://wikifab.org/wiki/Contr%25C3%25B4ler_des_neopixels_comme_un_DJ/fr) des neopixels comme un DJ/fr

# Métadonnées

Ce fichier contient des informations supplémentaires, probablement ajoutées par l'appareil photo numérique ou le numériseur utilisé pour le créer. Si le fichier a été modifié depuis son état original, certains détails peuvent ne pas refléter entièrement l'image modifiée.

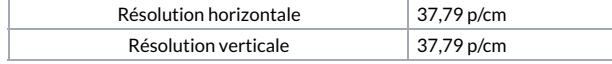